# Fitting Yaskawa Inverter

How to fit a Yaskawa Inverter as a replacement in the field

### **Contents**

[Front](#page-12-0) end

In place of a Delta [inverter](#page-2-2) In place of a Jaguar [inverter](#page-2-3) Extra [Functionality](#page-2-6) [TwinCAT3](#page-2-7) Notes 1.2 [Mechanical](#page-2-1) Fitting Notes 1.3 Wiring the [Yaskawa](#page-2-4) Inverter 1.4 Software [Upgrades](#page-2-5) [Inverter](#page-3-2) [Back](#page-3-3) end [Front](#page-3-4) end [IODef.mul](#page-4-0) additions [IODef.mul](#page-5-0) additions [Mapping](#page-5-1) [IODef.mul](#page-6-0) additions Electrical [Highlights:](#page-6-2) [IODef.mul](#page-7-0) additions [Alarms.mul](#page-7-1) [Front](#page-8-0) end Other [software](#page-8-1) Electrical [Highlights:](#page-8-3) [IODef.mul](#page-11-0) additions [Alarms.mul](#page-11-1) 2.1. Autoflow TwinCAT 2 Notes 2.2. Flowline Mk3 Refurb [TwinCAT3](#page-3-5) 2.3. ZX3/4 Mk5/6 (Beckhoff and TwinSAFE) Retrofitting in place of Delta 2.4. ZX5 Retrofitting in place of Delta 2.6. Flowline Mk3 Refurb Notes [\(Nextmove](#page-6-1) E100) 2.7. [ZX4/ZX3/Microline](#page-8-2) Replace VXR Notes (Nextmove E100) 1. [Introduction-Upgrade](#page-1-0) Kit 1.1 What is the [Yaskawa](#page-2-0) inverter? 2. Machine [Applications](#page-3-0)

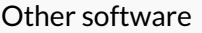

2.7.1 [Anomalies](#page-12-2) with M008 Upgrade

2.8 Autoflow with Delta Inverter

3. [Completion](#page-14-0)

3.1. [Checklist](#page-14-1)

3.2. [Testing](#page-15-0)

50Hz V notch [motor](#page-15-1) Single [300Hz](#page-15-2) Elte Motor [Double](#page-15-3) 300Hz Elte Motor **Comments** 

#### Version History

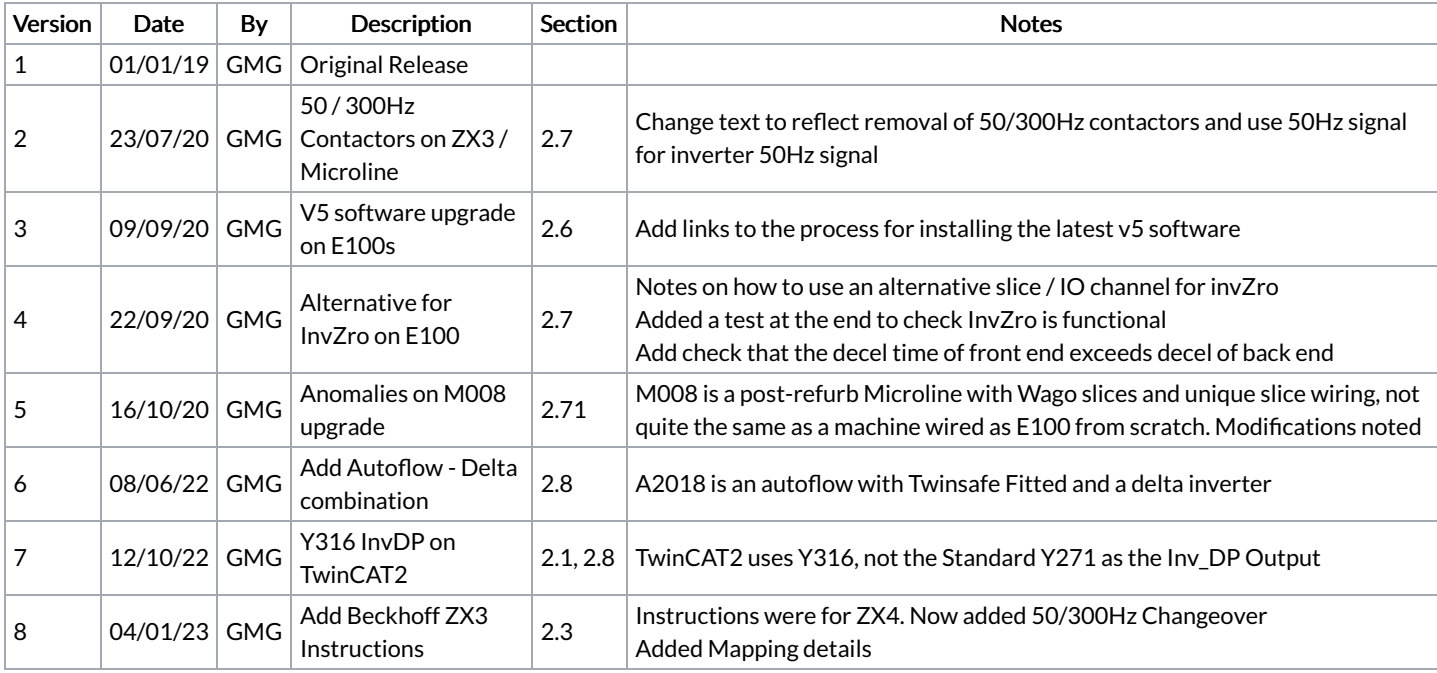

# <span id="page-1-0"></span>1. Introduction-Upgrade Kit

There are two versions of the upgrade kit for these parts:

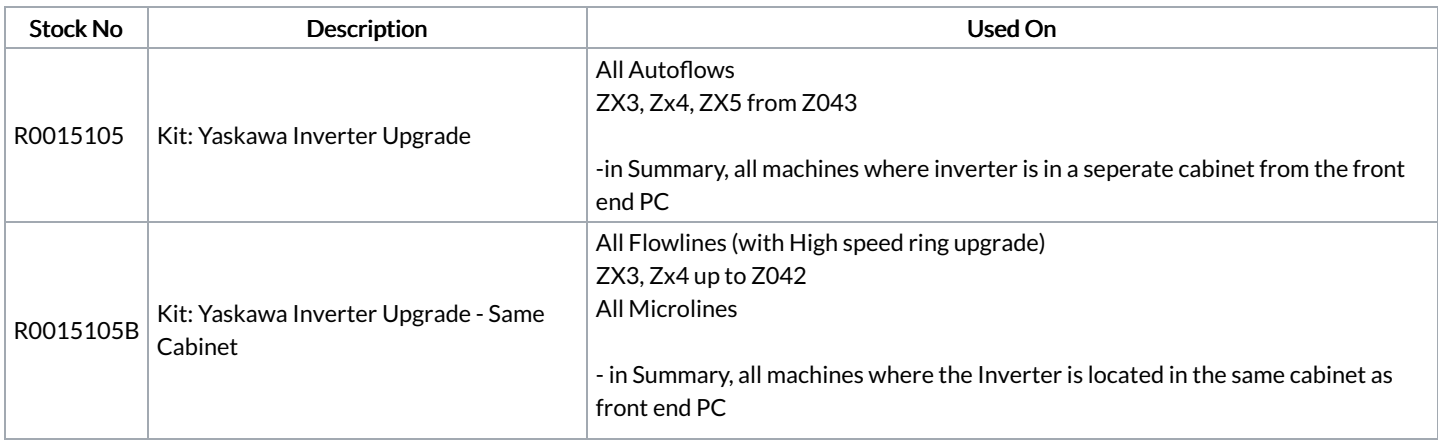

# <span id="page-2-0"></span>1.1 What is the Yaskawa inverter?

- I Like the Delta inverter, it has an internal PLC. We have worked alongside Goodwin Electronics to write a PLC program specifically for the Stuga machines.
- Unlike the Delta inverters, when we receive an inverter from Goodwin Electronics, it will already be pre-programmed and ready to run on any machine.
- This inverter can replace the Jaguar and the Delta inverters. It has STO functionality which will be used on new builds and an also be retrospectively wired into machines in the field if needed.
- This inverter has shown to provide more protection in fault scenarios than the Delta inverter. One of the worries of the Delta was how it handled issues on the incoming supply. The Yaskawa inverter has shown resilience to shorts, missing phases, phases to earth and other issues on both incoming and outgoing supplies.
- The Yaskawa inverter adds extra functionality as well. We can now monitor the zero speed of the spindles. This means we can more accurately time when we switch spindle relays on and off. This will lead to less arcing in spindle boxes and premature failure of spindle cards/relays.

A ...PLEASE NOTE: BEFORE DISCONNECTING AND RECONNECTING INVERTERS, ENSURE MACHINE IS POWERED DOWN!

## <span id="page-2-1"></span>1.2 Mechanical Fitting Notes

### <span id="page-2-2"></span>In place of a Delta inverter

The Yaskawa has a very similar outer body size to the Delta inverter. This means that it will fit into the same space that the Delta did. However, the hole centres are different. New holes will need to be drilled when first fitting a Yaskawa.

### <span id="page-2-3"></span>In place of a Jaguar inverter

The Yaskawa is much taller than the Jaguar inverter. This may mean that the Yaskawa will not fit in the same space that the Jaguar did. We had the same problem when replacing Jaguar with Delta. There has been occasions in some of the older style ZX cabinets where the plastic trunking had to be re-routed to allow the room for the new inverter to fit.

## <span id="page-2-4"></span>1.3 Wiring the Yaskawa Inverter

This is a general diagram for cabling into the different machine types - more details for each machine will follow

 $\blacktriangle$  ...The Yaskawa is sometimes supplied with a link wire between SC and SP. This link wire should be removed

When the inverter is fitted, the screen needs to be removed via the clip on the top. If you do not do this, the connector that is behind the screen can be bent out of place and the screen will not reconnect. The main cover that is at the front of the inverter needs to be removed with the screw at the bottom right. You then have to pinch either side of the inverter and lift the cover up.

You can then start wiring in cables from the original inverter setup as per table in the electrical drawing.

There will be some wiring that needs to be added. The table show all extra wiring that is needed for the inverter. The extra wiring will need to splice off existing cables in the electrical cabinet. The Yaskawa inverter needs more IO than the Jaguar. If there is a Delta fitted, you will find that most of the IO will already be in.

## <span id="page-2-5"></span>1.4 Software Upgrades

### <span id="page-2-6"></span>Extra Functionality

The Yaskawa inverter has also been programmed to monitor the temperature of the dump resistor. If the machine has a dump resistor with a thermal overload on it, this needs to be wired into the inverter. The alarm for this input is only in fault state when the input is high. This means if you do not have a thermal overload, leave the input terminal empty.

The Yaskawa inverter also has an output to say the spindle is at zero speed. This will need to be wired back into the main machine PLC or IO slices. This will then need a software update from Stuga.

### <span id="page-2-7"></span>TwinCAT3 Notes

Timing issues on switching the double plunge configuration means that another IO channel is needed - OuB\_InvDP (Y271). This output used to directly control the inverter, not the Y376, Y377, Y58, Y62

- Version 6.2514 or later needed
- Mapping required for Y271

#### Software Version Requirements

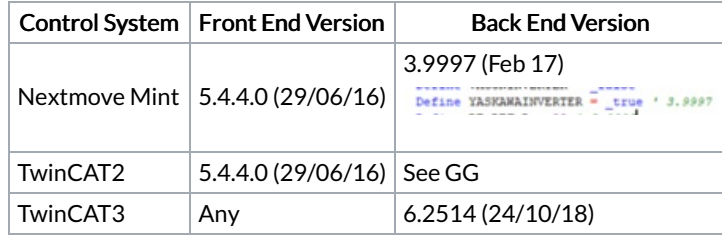

# <span id="page-3-0"></span>2. Machine Applications

## <span id="page-3-1"></span>2.1. Autoflow TwinCAT 2 Notes

#### <span id="page-3-2"></span>Inverter

- Increase C1-01 accel time on 50Hz to 0.4
- · Increase C1-05 accel time on 300Hz to 0.4
- · Wire S1 to Module B Output Slice channel 1 (Y63)
- · Wire S2 to Module B Output Slice channel 2 (Y63)
- · Wire S3 and S4 to Module B Output Slice Channel 3 and 4 (Y376)
- · 59a to 0v
- 24v link across 3 other inputs
- · Inverter fault direct output (bypass the useless link through the overload relay)
- Inverter reset wire to output slice
- · Inverter at zero wire to input slice channel 7 (X308)
- Resistor fault not working correctly, leave disconnected STO??! Inverter powers off on estop, works ok, leave links in HC, H1,H2

#### <span id="page-3-3"></span>Back end

· Double link the double plunge outputs (Y316) 0> Channel 3 and 4

...This is different to the standard Y271. Only applies to TwinCAT2 controlled machines

- Link inverter reset (X308) -> Channel 7
- · Link inverter zero
- Latest software version

#### <span id="page-3-4"></span>Front end

- Ensure inverter alarm is correct sense
- Parameter Invert300hz=1
- · Check inverter display changes to 300hz / 50 HS when spindles are selected

## <span id="page-3-5"></span>2.2. Flowline Mk3 Refurb TwinCAT3

- The phase monitoring device is not needed any more, but it is inactive, so can be left in place.
- Remove the cable 127 connecting SIG to the Delta inverter
- 3 new wires required, Y63 (Inv\_300), Y271(Inv\_Dp) and X308 (Inv\_Zero)
- · Y63, Y271 and X308 will need mapping in TwinCAT3 and adding to IO Ref
- Parameter Invert300Hz needs to be true
- Latest Software needs to be added to sort timings and use of Y63, Y271 and X308

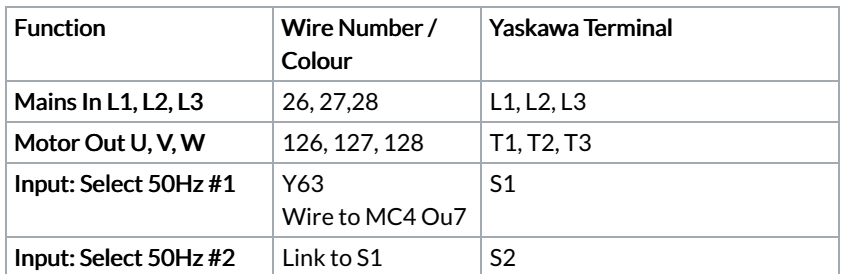

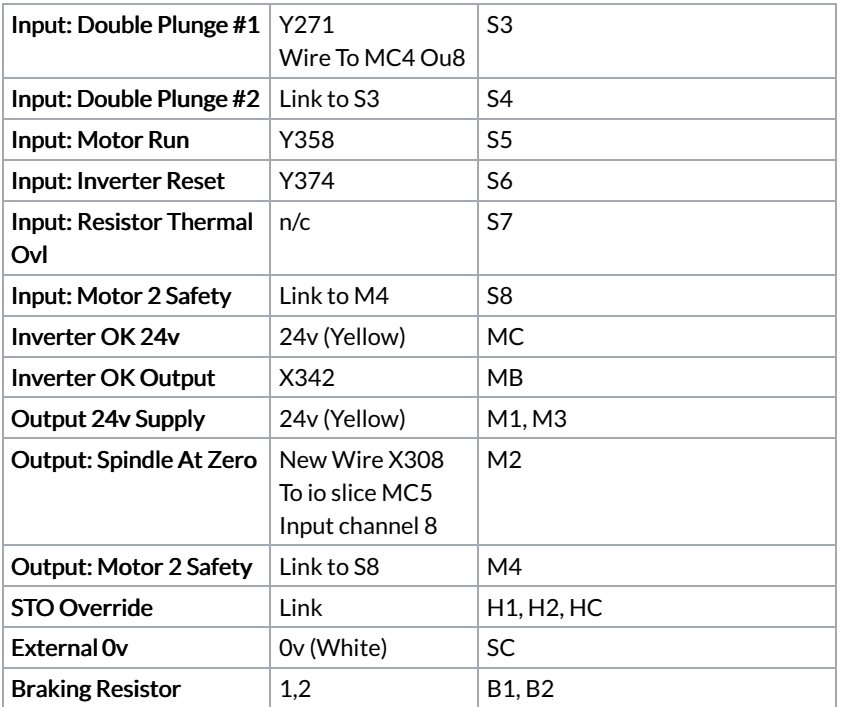

<span id="page-4-0"></span>Inv\_Zero,308,1,0,0,0,0,1,12,0 Inv\_DP ,271,2,0,0,0,0,1,10,0 Inv\_300 ,63,2,0,0,0,0,1,11,0

### <span id="page-4-1"></span>2.3. ZX3/4 Mk5/6 (Beckhoff and TwinSAFE) Retrofitting in place of Delta

Electrical Highlights:

- Ensure 24v connected to M1, M3 and MC
- There is a cable already labelled Y377.
	- This will be relabelled Y271 (OuB\_InvDp) .
	- This connects to S3 and add link to S4.
- There is a cable already labelled Y376
	- This will be relabelled X308 (InA\_InvZero)
	- At Yaskawa end, this connects to M2
	- At Beckhoff end, this was connected to MC3B pin 15 (OU1). This now needs to be moved to pin 4 (IN4)
- $\bigoplus$  ...On some machines this cable is in MC3B pin 11
- A link wire between M4 and S8 needs to be added
- For ZX3 only, there are existing cables Y362 and Y363 (used to signal Delta to change to 50Hz)
	- Remove Y363 cable (Only one signal is needed on Yaskawa inverter)
	- Rename Y362 cable to Y63 (This is now OuB\_300 output to tell Yaskawa to switch to 300Hz)
	- At Yaskawa end, Y63 cable connects to S1 with a link to S2
- Remove Wire 60B (From Aux contact on F5 to RC1 on Delta Inverter). Not needed because Inverter OK signal does not need to be in series with F5 overload
- Remove wire 61B from Phase monitor to Delta MI6. Not needed because Yaskawa does phase monitoring internally
- 2 additional 24v control relays needed for interfacing TwinSafe to the STO inputs as per diagram

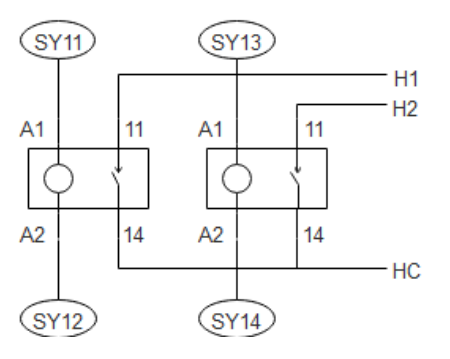

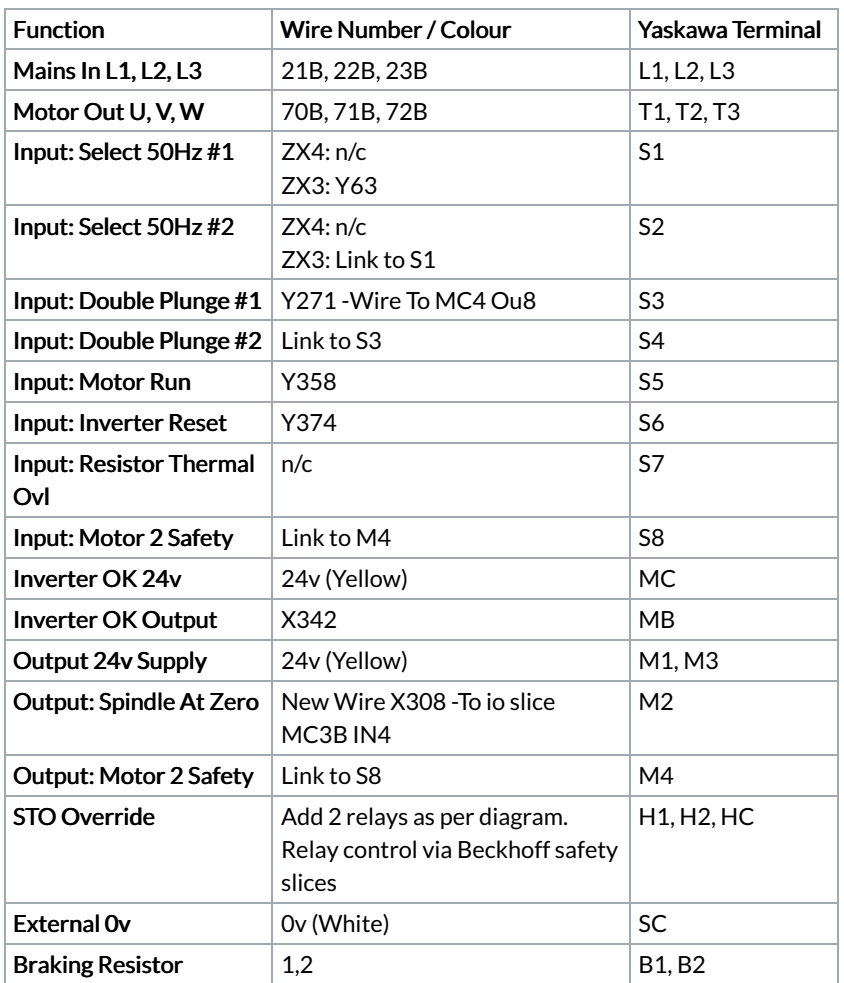

<span id="page-5-0"></span>Inv\_Zero,308,1,0,0,0,0,19,5,0 Inv\_DP ,271,2,0,0,0,0,19,6,0 OuB\_50 ,63,2,0,0,0,0,19,7,0

#### <span id="page-5-1"></span>Mapping

IO needs to be mapped for the new / remapped IO

- X308 Inv\_Zero New
- Y271 Inv\_DP Replacing 377
- Y63 OuB\_300 in place of 362

## <span id="page-5-2"></span>2.4. ZX5 Retrofitting in place of Delta

#### Electrical Highlights:

- Ensure 24v connected to M1 and M3
- Y271(OuB\_InvDp) uses the existing cabling in S4, currently labelled Y377
	- A link will need to be added up to S3, where there currently is a cable labelled Y376
- Using Y376 cable, remove the labelling and label as X308 (InA\_InvZero)
- The other end of this currently goes to the beckhoff slice MC2B pin 15 (OU7). This now needs to be moved to pin 4 (IN4), and relabelled.
- A link wire between M4 and S8 needs to be added
- 2 additional 24v control relays needed for interfacing TwinSafe to the STO inputs as per diagram

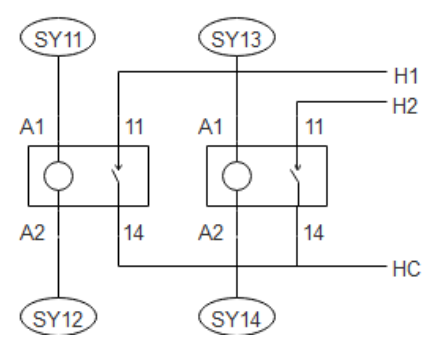

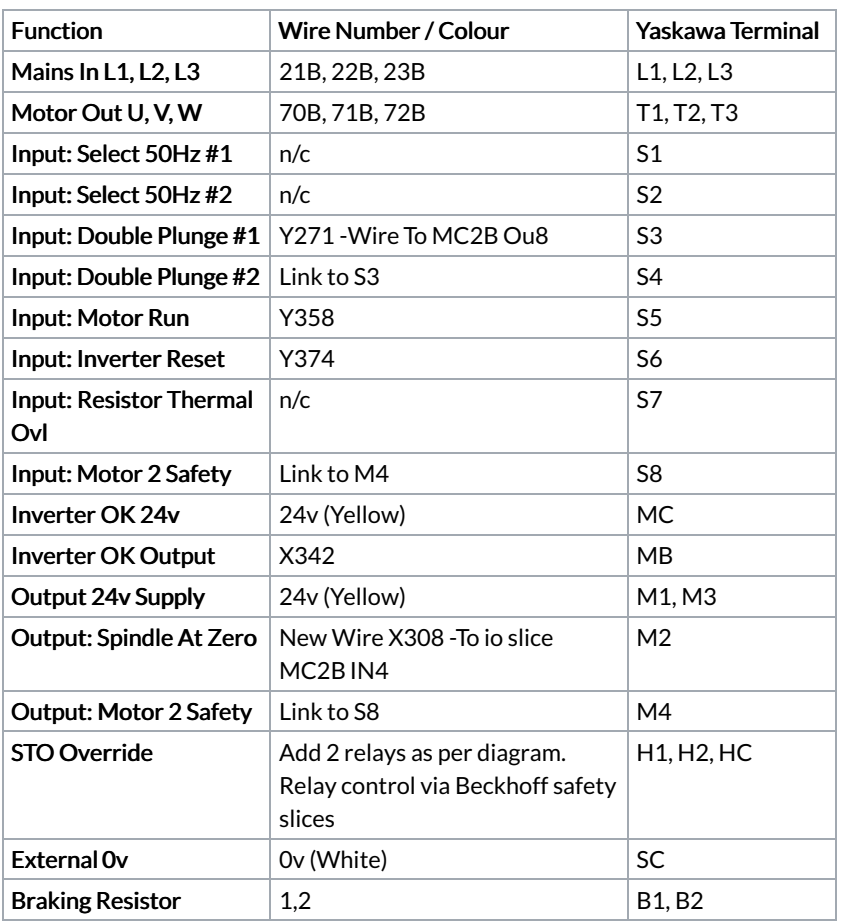

<span id="page-6-0"></span>Inv\_Zero,308,1,0,0,0,0,19,3,0 Inv\_DP ,271,2,0,0,0,0,19,4,0

## <span id="page-6-1"></span>2.6. Flowline Mk3 Refurb Notes (Nextmove E100)

#### <span id="page-6-2"></span>Electrical Highlights:

- To create space for the new inverter, remove the contactor and timer for delaying the drive switching (If they exist) these are normally located under the old inverter. This switching was only necessary when a DOS PC was used, the contactor can be bypassed.
- The supply to the new inverter needs to be wired directly rather than via the estop contactor. The new drive has "STO" (Safe Torque Off) inputs that are wired through two 24v dc relays (supplied). This means when ESTOP is pressed, the drive does not power off, it goes into safe torque off mode. This is a much more reliable system than "crash" shutting off the inverter on estop.
- The phase monitoring device (if tted) is not needed any more, but it is inactive, so can be left in place.
- The 50Hz relays for RY1 and RY4 should be removed and the wires RY1, RY4 wired directly to the inverter inputs S1 and S2. This removes the relays as a potential point of failure.

 $\mathbf{d}$ 

- Ensure 24v connected to MC, M1 and M3
- New cable for Y271(OuB\_InvDp) from S3 and S4 (link), connect to Output channel 8 on 1<sup>st</sup> IO slice. Note: the SPDP wire (Y99) may be numbered Y58 and in the output channel 8. For consistency, make:
- Ou7 SPDP Y99
- Ou8 Inv\_DP Y271
- New Cable X308 (InA\_InvZero) from M2, connect to Input channel 7 on 4<sup>th</sup> IO slice.
- A link wire between M4 and S8 needs to be added
- 2 additional 24v control relays needed for interfacing Estop to the STO inputs as per diagram
- The Inverter OK signal (X27) should be wired directly from the inverter to the input slice it is probably wired via the inverter overload relay auxiliary contact – this is now redundant and will cause confusion
- Remove the link SP to SC. This is for grounding an internal PSU that is not used
- Remove X99 wire, this was a feedback check to ensure the 50Hz relays had switched, no not required

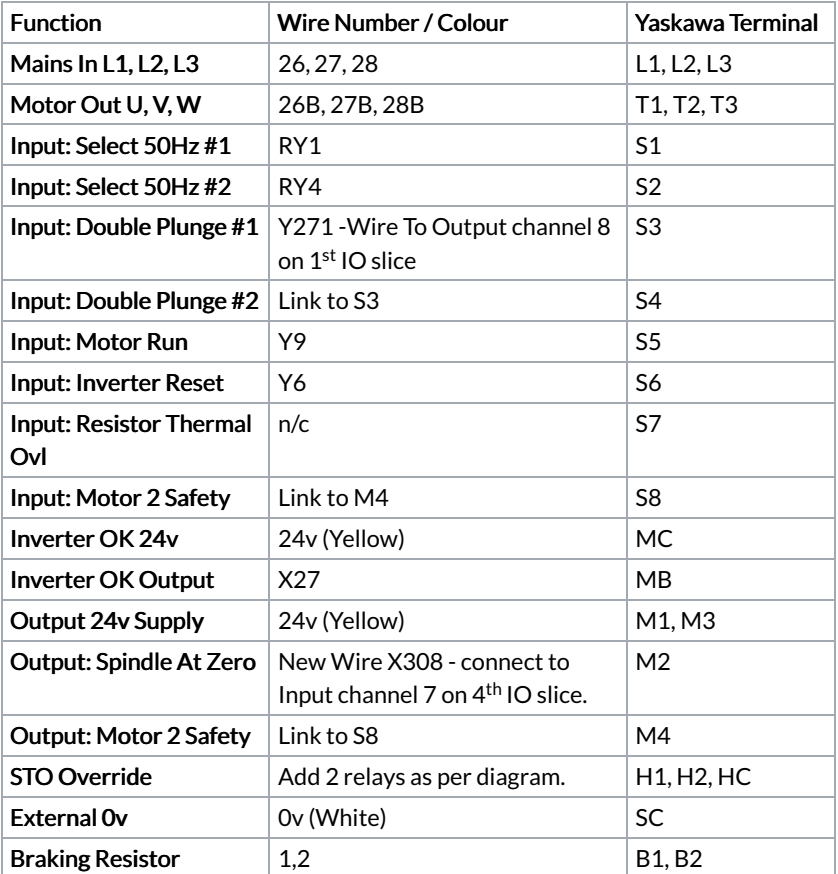

```
INVDP ,616,2,8,7,0,0,1,7,1
InZRO ,608,1,8,14,0,0,2,11,1
Ensure SPDP is:
SPDP ,569,2,8,6,0,0,1,6,V
```
Delete any reference to IS300 input

#### <span id="page-7-1"></span>Alarms.mul

Ensure the alarms are set for each individual spindle:

```
41,MOVL,False,SPIN1,True,0,4,Spindle 1 Alarm,True,False
42,MOVL,False,SPIN2,True,0,4,Spindle 2 Alarm,True,False
43,MOVL,False,SPIN3,True,0,4,Spindle 3 Alarm,True,False
44,MOVL,False,SPIN4,True,0,4,Spindle 4 Alarm,True,False
45,MOVL,False,SPIN5,True,0,4,Spindle 5 Alarm,True,False
46,MOVL,False,SPIN6,True,0,4,Spindle 6 Alarm,True,False
```
#### <span id="page-8-0"></span>Front end

- Update software to latest version 5 see [Upgrading](https://stuga.dokit.app/wiki/Upgrading_To_Version_5_Software_64_bit) to Version 5
- Ensure inverter alarm is correct sense (High when inverter OK)
- Parameter Invert300hz=1
- Parameter InverterOKHigh=1
- Parameter psInvDecel300Hz=400
- Check inverter display changes to 300hz / 50 HS when spindles are selected

#### <span id="page-8-1"></span>Other software

Download and install Yaskawa DriveWizard

Ensure the Yaskawa USB is connected to the PC

Find the COM port it is connected to (use Device Manager Ports) – this is usually COM3. If there are other connections on the same COM port, right click and uninstall them (EDG). This will need a reboot after uninstalling

Using DriveWizard, or via the physical keypad on the device, change the following parameters

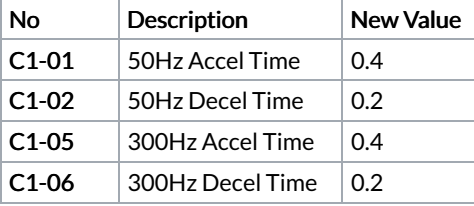

# <span id="page-8-2"></span>2.7. ZX4/ZX3/Microline Replace VXR Notes (Nextmove E100)

#### <span id="page-8-3"></span>Electrical Highlights:

- The inverter will need to be located on the side of the cabinet, as the Yaskawa is taller than the VXR
- The supply to the new inverter needs to be wired directly rather than via the estop contactor. The new drive has "STO" (Safe Torque Off) inputs that are wired through two 24v dc relays (supplied). This means when ESTOP is pressed, the drive does not power off, it goes into safe torque off mode. This is a much more reliable system than "crash" shutting off the inverter on estop.
- The phase monitoring device (if tted) is not needed any more, but it is inactive, so can be left in place.
- Ensure 24v connected to MC, M1 and M3
- The Zx3 and Microline have a set of switchover contactors to select 50Hz (Mains) or 300Hz (Inverter). These need to be removed as the Yaskawa will do the switching. The Y5 Hz50 Output will be used to do this on S1 and S2

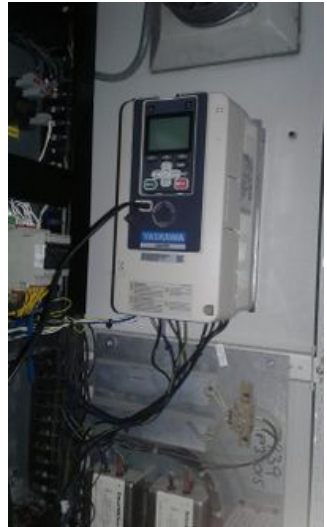

New cable for Y271 (InvDp) from S3 and S4 (link), connect Output channel 5 on 2nd Output slice (labelled 5)

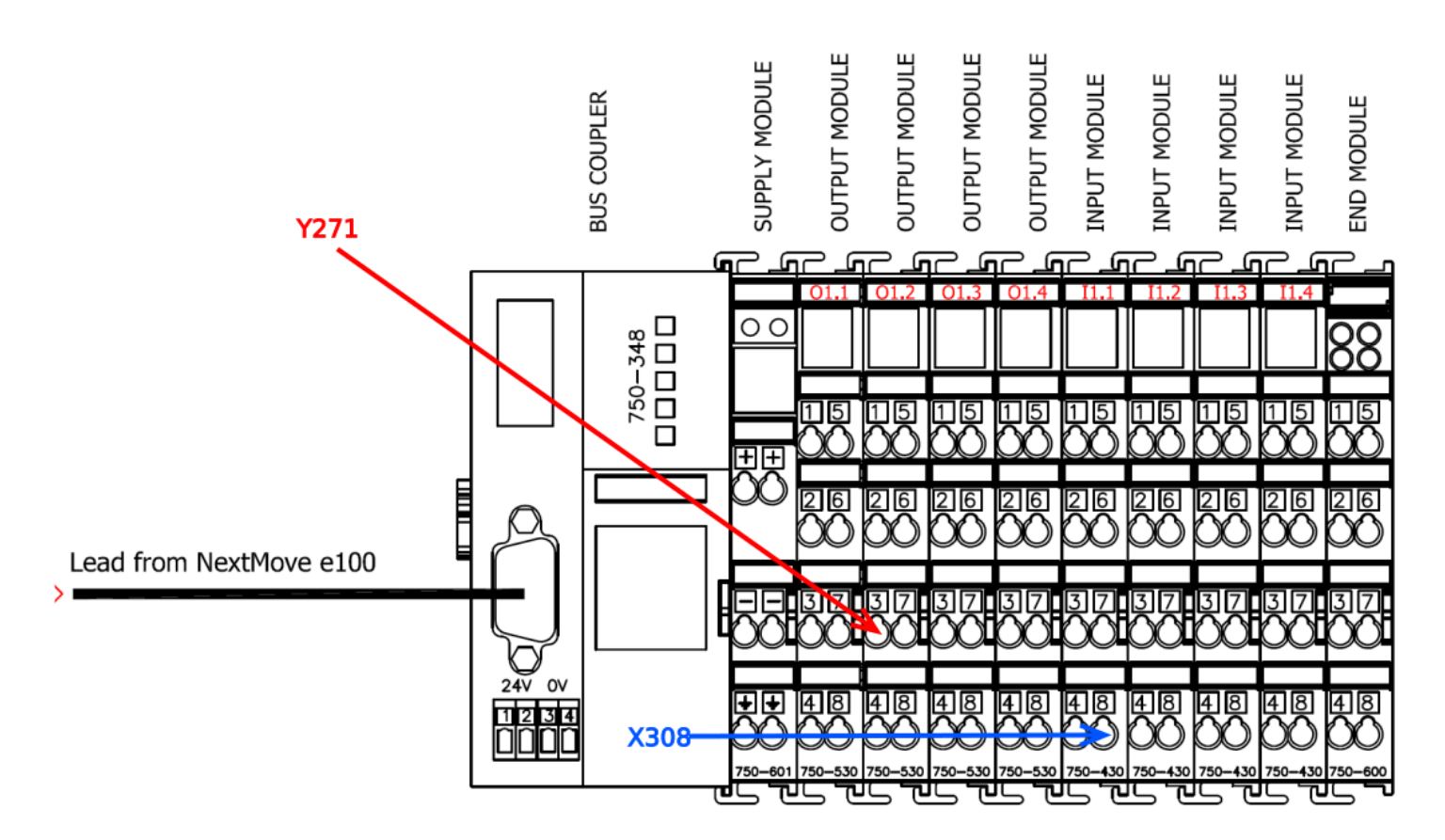

New Cable X308 (InA\_InvZero) from M2, connect to input channel 8 on 1st IO slice (labelled 8).

G ...If the wires cannot be added as per above diagram, You can wire to any spare channel, however you must change the ioDef file accordingly to remap the input (ASK FOR HELP!)

- A link wire between M4 and S8 needs to be added
- 2 additional 24v control relays needed for interfacing Estop to the STO inputs as per diagram

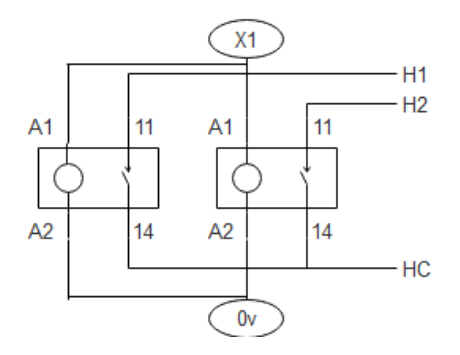

- The Inverter OK signal (X48) should be wired directly from the inverter to the input slice it is probably wired via the inverter overload relay auxiliary contact – this is now redundant and will cause confusion
- Remove the link SP to SC. This is for grounding an internal PSU that is not used
- Inverter Reset function is done with Y34 SRST. The VXR inverter was powered off on estop, so did not need a reset function. Tag in to a Y34 cable on any servo drive (PL4 pin 2)

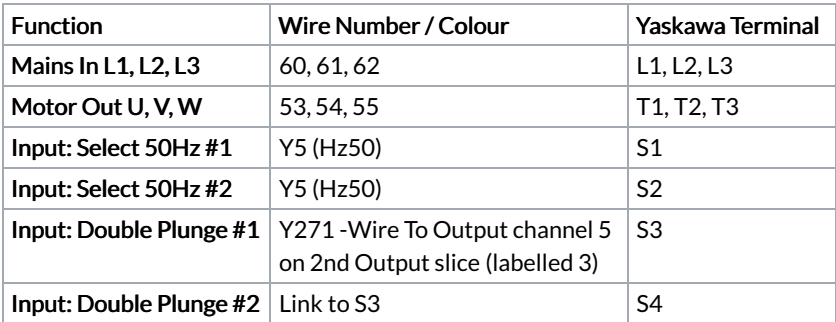

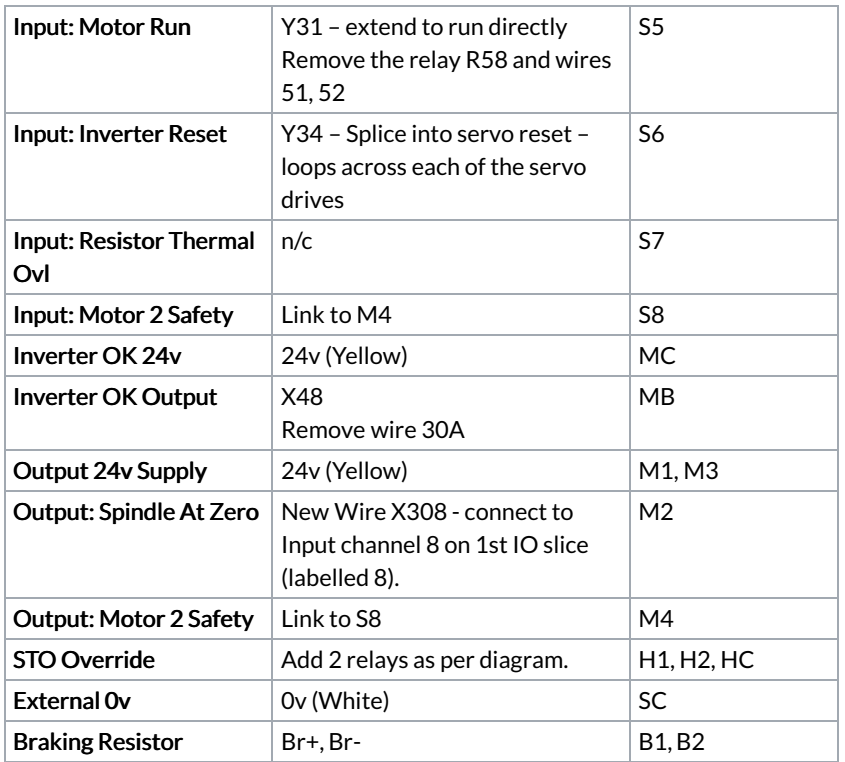

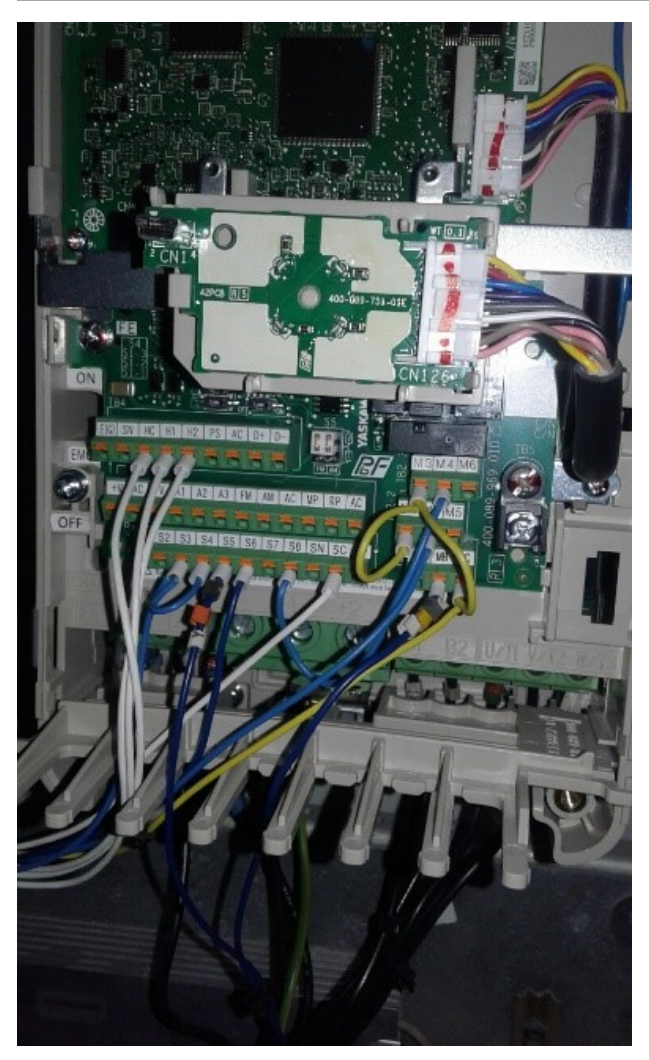

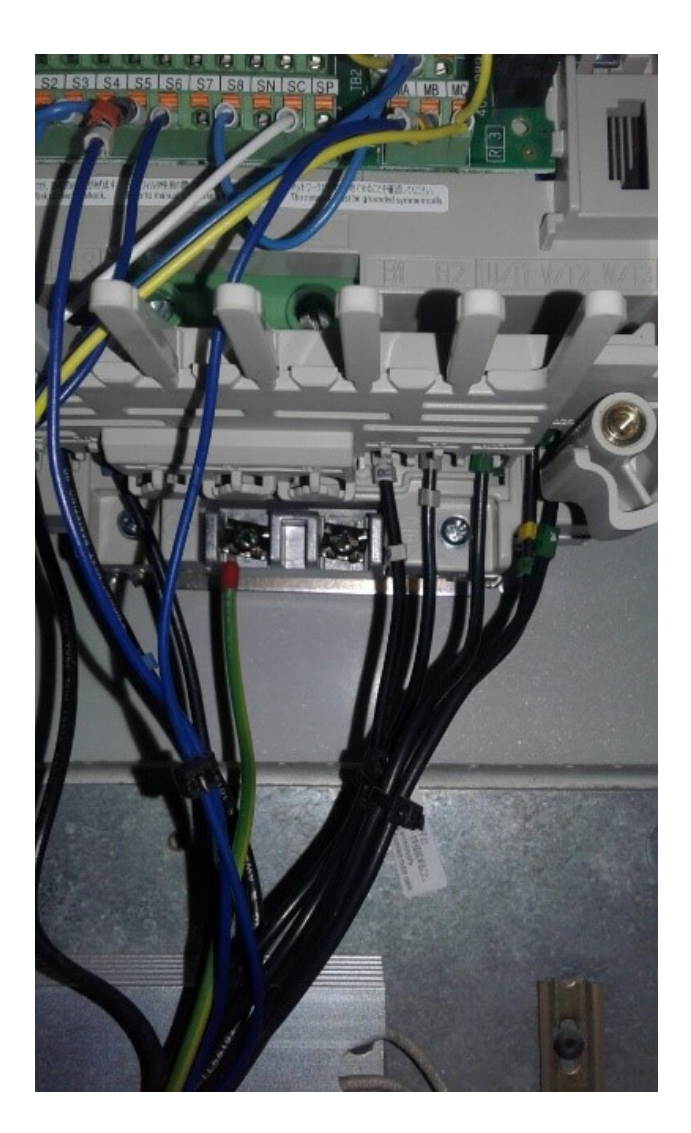

<span id="page-11-0"></span>INVDP,616,2,8,12,0,0,18,1,1 InZRO,608,1,8,7,0,0,18,2,1

Edit the Column and row values for the following iodefs to put the all the spindle control on the spindle IO screen – makes testing much easier (items 8 an d 9 in the csv)

INVOK,542,1,8,23,0,0,18,6,0 HZ50,578,2,0,4,0,0,18,7,D HZ300,579,2,0,5,0,0,18,8,E SMOT,558,2,8,15,0,1,18,3,Z SRST,574,2,8,18,0,0,18,4,F

\*\*\*\*\*\* GLENN NOTE \*\*\*\*\*\*\* On a Microline, check in IODef.mul for

CLSIP,607,2,9,3,0,0,2,3,X CLSOV,608,2,9,4,0,0,2,4,Y CLSOP,609,2,9,5,0,0,2,5,Z

change CLSOV from reference 608 to 618 See [Microline](https://stuga.dokit.app/wiki/Microline_Issue_-_Saw_Outfeed_Clamp_Does_not_Come_on) Issue Saw Outfeed Clamp

#### <span id="page-11-1"></span>Alarms.mul

Ensure the alarms are set for each individual spindle:

41,INVOK,False,SPIN1,True,0,4,Spindle 1 Alarm,True,False 42,INVOK,False,SPIN2,True,0,4,Spindle 2 Alarm,True,False 43,INVOK,False,SPIN3,True,0,4,Spindle 3 Alarm,True,False 44,INVOK,False,SPIN4,True,0,4,Spindle 4 Alarm,True,False 45,INVOK,False,SPIN5,True,0,4,Spindle 5 Alarm,True,False 46,INVOK,False,SPIN6,True,0,4,Spindle 6 Alarm,True,False 47,INVOK,False,SPIN7,True,0,4,Spindle 7 Alarm,True,False

The INVOK should be High when the inverter is OK. Remove any alarms relating to IS300 input

#### <span id="page-12-0"></span>Front end

- Parameter Invert300hz=1
- Parameter InverterOKHigh=1
- Parameter psInvDecel300Hz=400
- Check inverter display is 300hz

#### <span id="page-12-1"></span>Other software

Download and install Yaskawa DriveWizard

Ensure the Yaskawa USB is connected to the PC

Find the COM port it is connected to (use Device Manager Ports) – this is usually COM3. If there are other connections on the same COM port, right click and uninstall them (EDG). This will need a reboot after uninstalling

Using DriveWizard, or via the physical keypad on the device, change the following parameters

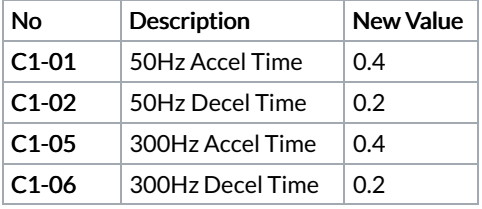

### <span id="page-12-2"></span>2.7.1 Anomalies with M008 Upgrade

When upgrading M008, the wiring did not match the expectations above. These anomalies are noted here for guidance on a similar upgrade in future

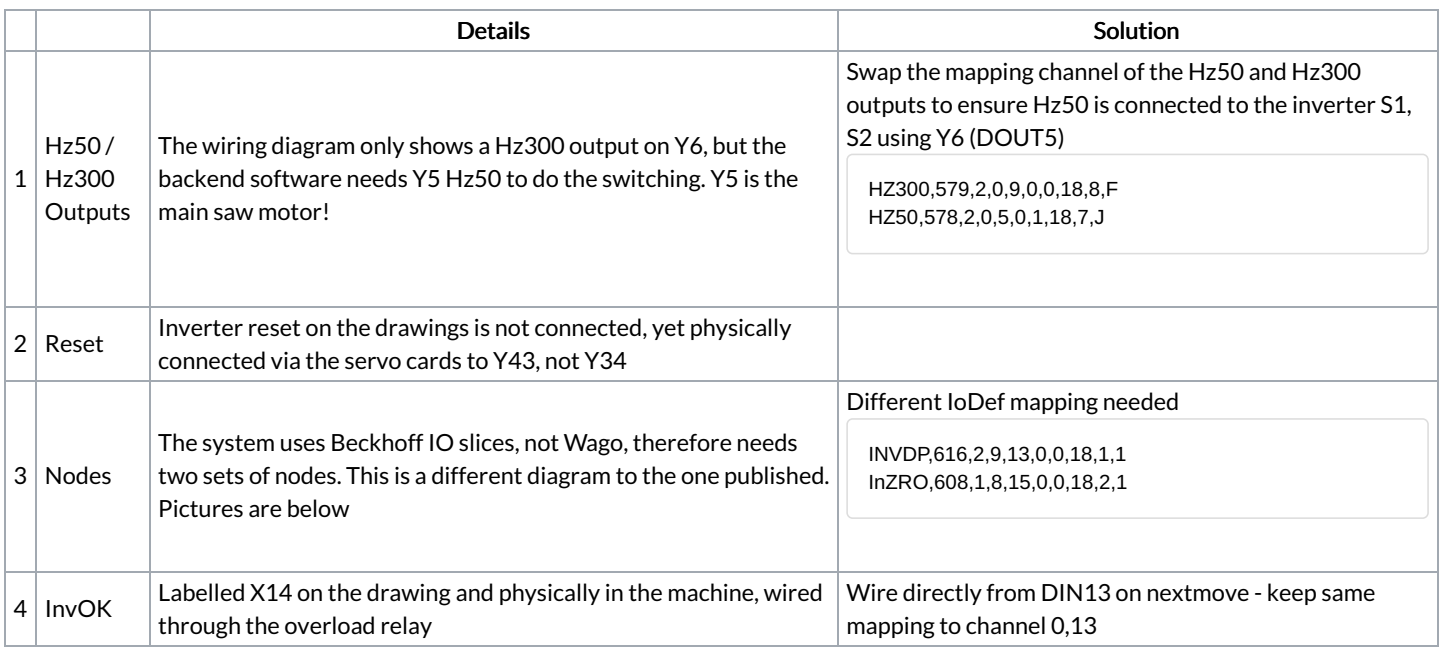

# <span id="page-12-3"></span>2.8 Autoflow with Delta Inverter

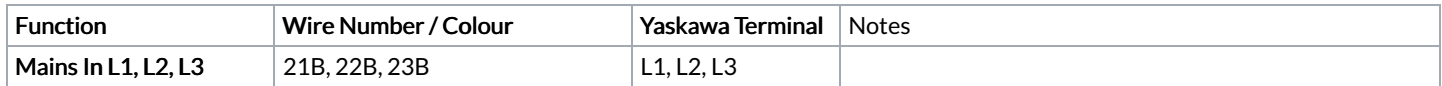

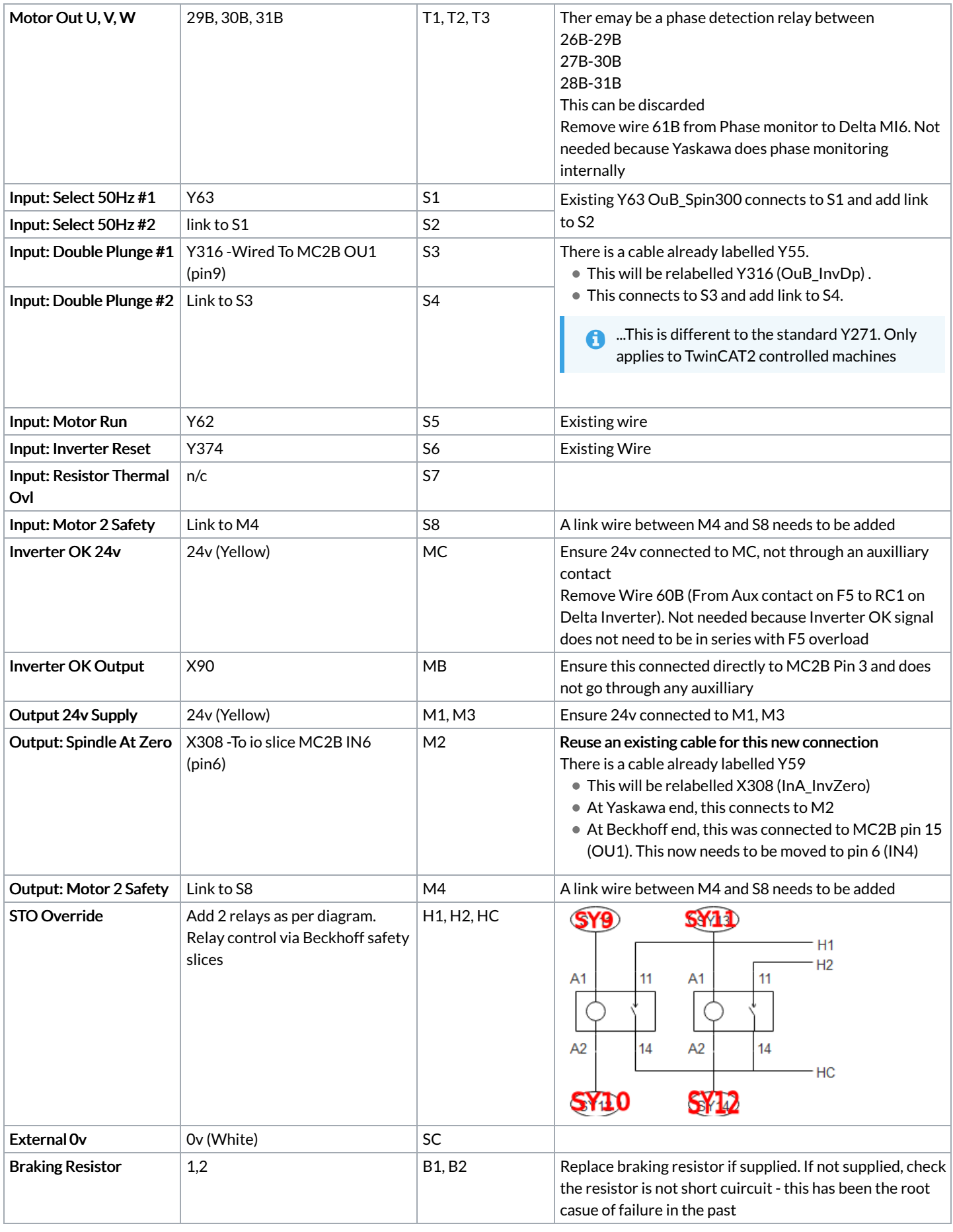

InB\_InvZero,308,1,0,0,0,0,19,7,0 OuB\_InvDP,271,2,0,0,0,0,19,8,0

41,InB\_InvSpinOk,False,OuB\_Spin1On,True,0,4,Spindle 1 Alarm,True,False 42,InB\_InvSpinOk,False,OuB\_Spin2On,True,0,4,Spindle 2 Alarm,True,False 43,InB\_InvSpinOk,False,OuB\_Spin3On,True,0,4,Spindle 3 Alarm,False,False 44,InB\_InvSpinOk,False,OuB\_Spin4On,True,0,4,Spindle 4 Alarm,True,False 45,InB\_InvSpinOk,False,OuB\_Spin5On,True,0,4,Spindle 5 Alarm,True,False 46,InB\_InvSpinOk,False,OuB\_Spin6On,True,0,4,Spindle 6 Alarm,True,False 47,InB\_InvSpinOk,False,OuB\_Spin7On,True,0,4,Spindle 7 Alarm,False,False 48,InB\_InvSpinOk,False,OuB\_Spin8On,True,0,4,Spindle 8 Alarm,True,False 50,InF\_GtOpen,0,OuF\_Gate,True,30,3,Safety Gate Not Open,False,False,0 51,InF\_GtClosed,0,OuF\_Gate,False,30,3,Safety Gate Not Closed,False,False,0

#### Change IO Links in Beckhoff Software

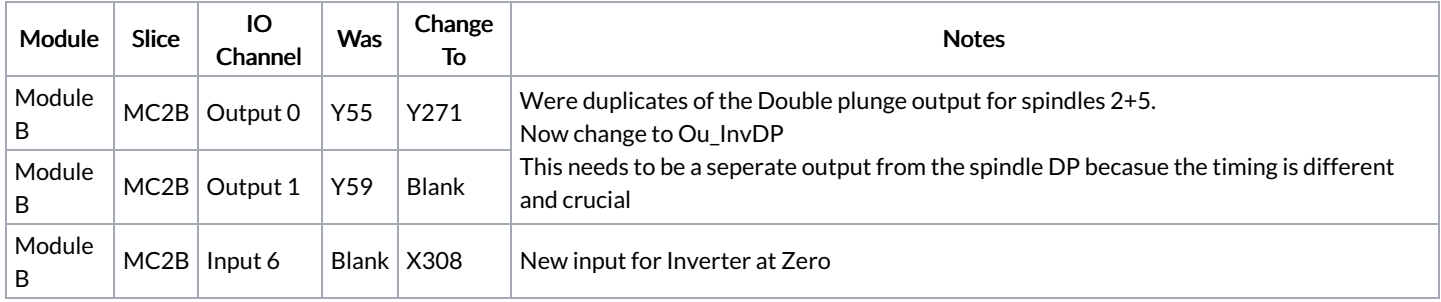

# <span id="page-14-0"></span>3. Completion

## <span id="page-14-1"></span>3.1. Checklist

#### General Item Checklist before power on

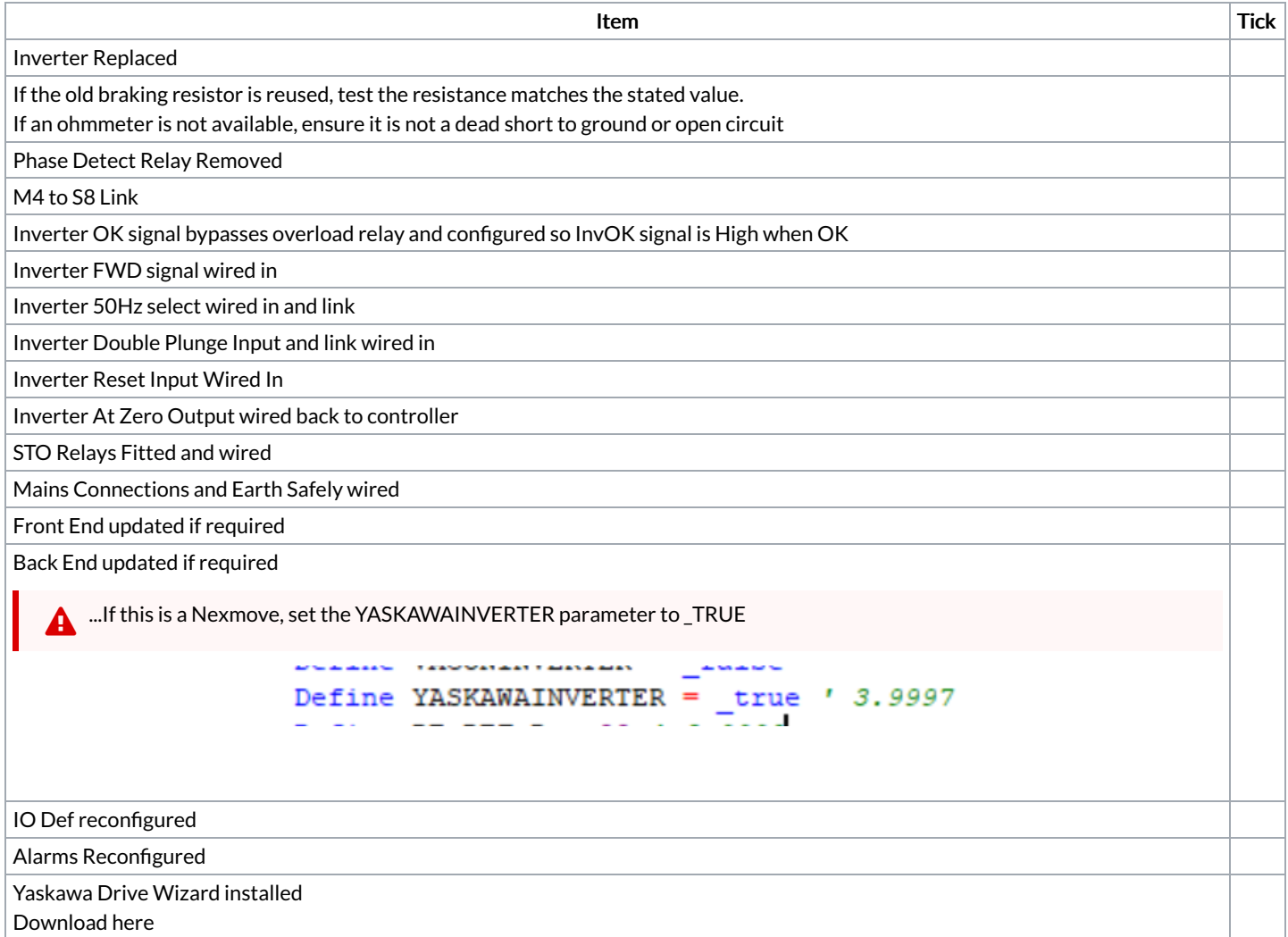

Check Inverter accel and decel parameters - Double check that psInvDecel300Hz=400 Inverter Deceleration Parameters C1-02, C1-06 are set to 0.2 Inverter Acceleration Parameters C1-01, C1-05 are set to 0.4

 ...the ps is set in milliseconds, the inverter parameter in seconds The inverter deceleration time must be LESS than the front end parameter, otherwise the relay contacts will open before the inverter has finished decelerating the spindles, leading to burning and arcing

Check Inverter DC Injection parameters set to zero Parameters B2 -02 and B2-04

Test InverterOK signal (high when OK)

Ensure alarm triggers on InvOK low

Ov connected to SC

24v Connected to M1, M3, MC

Update Control [Systems](https://stugaltd.monday.com/boards/304269981) Log for the software version and Inverter type

## <span id="page-15-0"></span>3.2. Testing

For this machine type, testing a spindle should follow this process

<span id="page-15-1"></span>50Hz V notch motor

- 1. Select a spindle 1 or 2
- 2. Set HZ50 to run
- 3. Set Hz50 off

<span id="page-15-2"></span>Single 300Hz Elte Motor

- 1. Select a spindle 3 to 7
- 2. Set HZ300
- 3. Set SMOT to accellerate
- 4. Ensure InZRO goes off and InvOK stays on
- 5. Reset SMOT to decelerate
- 6. Reset HZ300
- 7. Reset Spindle

#### <span id="page-15-3"></span>Double 300Hz Elte Motor

Same as single, but select double plunge spindles and set InvDP to tell inverter to double the output power Test InvZro input to system is low when inverter running, high when spindle stops